### **BAB IV**

### **HASIL PENELITIAN DAN PEMBAHASAN**

#### **4.1 Analisis Sistem**

 Tahapan ini menjelaskan mengenai hasil analisis peneliti terhadap sistem akademik yang saat ini sedang berjalan di SMPK BPK PENABUR. Untuk mengetahui proses yang berjalan dengan terperinci, penulis menggunakan bantuan *flowchart. Flowchart* digunakan sebagai penjelas tahapan-tahapan kegiatan yang ada, pelaku atau tokoh yang terlibat dalam kegiatan hingga bagaimana proses tersebut dilaksanakan dan dokumen-dokumen yang terlibat apa saja selama proses berlangsung.

#### **4.1.1 Prosedur Sistem Informasi Akademik yang Berjalan**

Berikut Prosedur Sistem Akademik yang berjalan:

- 1. Saat terdapat jadwal ujian ataupun tugas. Siswa akan mengerjakan tugas, mengikuti ulangan harian, mid semester dan ujian akhir semester sesuai dengan kalender akademik yang sudah ditentukan. Dengan menuliskan jawaban pada lembar jawaban ujian
- 2. Selanjutnya, lembar jawaban akan diserahkan kepada guru mata pelajaran untuk dikoreksi.
- 3. Guru mata pelajaran mengoreksi lembar jawaban yang telah diisi oleh siswa sesuai kegiatan akademik.
- 4. Lalu nilai yang telah diperoleh guru mata pelajaran tersebut, akan direkap berdasarkan kelas pada sebuah kertas.
- 5. Kemudian, kertas yang berisi rekap nilai siswa perkelas tersebut, akan diserahkan kepada wali kelas dan diarsipkan oleh guru.
- 6. Wali kelas akan meng-*input* daftar nilai tersebut pada *Ms. Excel* berdasarkan kegiatan akademik.
- 7. Pada akhir semester, wali kelas akan menghitung total nilai dari kegiatan akademik untuk mendapatkan nilai akhir.
- 8. Selanjutnya, wali kelas akan menyerahkan daftar nilai akhir kepada bagian Tata Usaha untuk pencetakan rapot siswa dan diarsipkan oleh wali kelas.
- 9. Setelah pencetakan rapot selesaikan, Bagian Tata Usaha akan memberikan hasil percetakan kepada wali kelas dan diarsipkan oleh tata usaha.
- 10. Lalu wali kelas membagikan hasil akademik siswa per-semester kepada wali murid siswa.

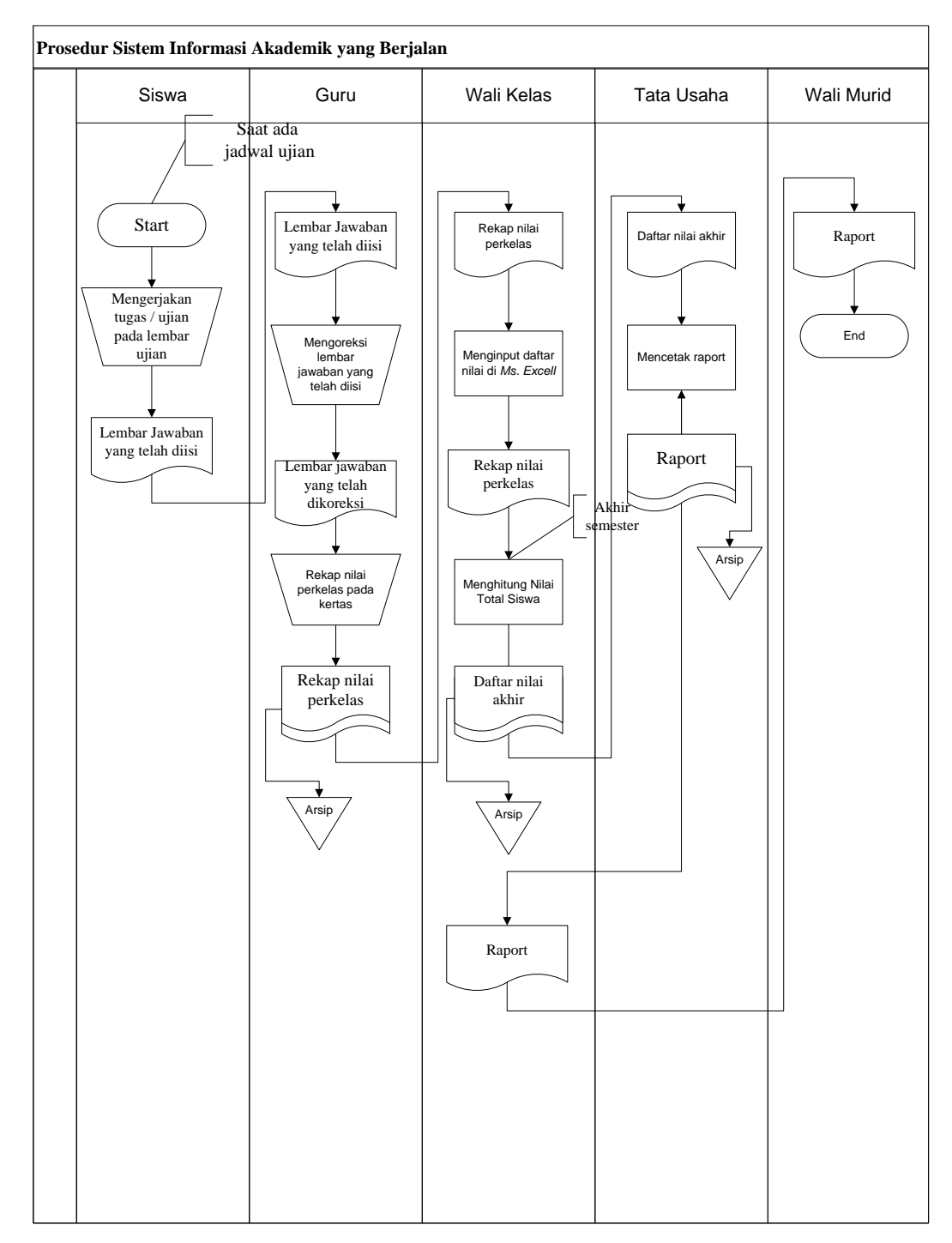

Gambar 4.1 Prosedur Sistem Informasi Akademik yang Berjalan

### **4.1.2 Prosedur Penyebaran Informasi Kegiatan Sekolah Berjalan**

Berikut merupakan penyebaran informasi kegiatan sekolah yang berjalan pada SMPK BPK PENABUR:

- 1. Saat sekolah akan melakukan kegiatan, bagian Tata Usaha akan membuat pamflet kegiatan dengan Adobe Photoshop CS.
- 2. Selanjutnya, pamflet yang telah berisi informasi kegiatan akan dicetak dan ditempel pada seluruh majalah dinding sekolah dan diarsipkan oleh tata usaha.
- 3. Setelah pamflet kegiatan terpasang, siswa akan membaca pamflet tersebut dan mencatat informasi kegiatan.
- 4. Dari informasi yang diterima, siswa akan menyampaikan informasi tersebut kepada orang tua.

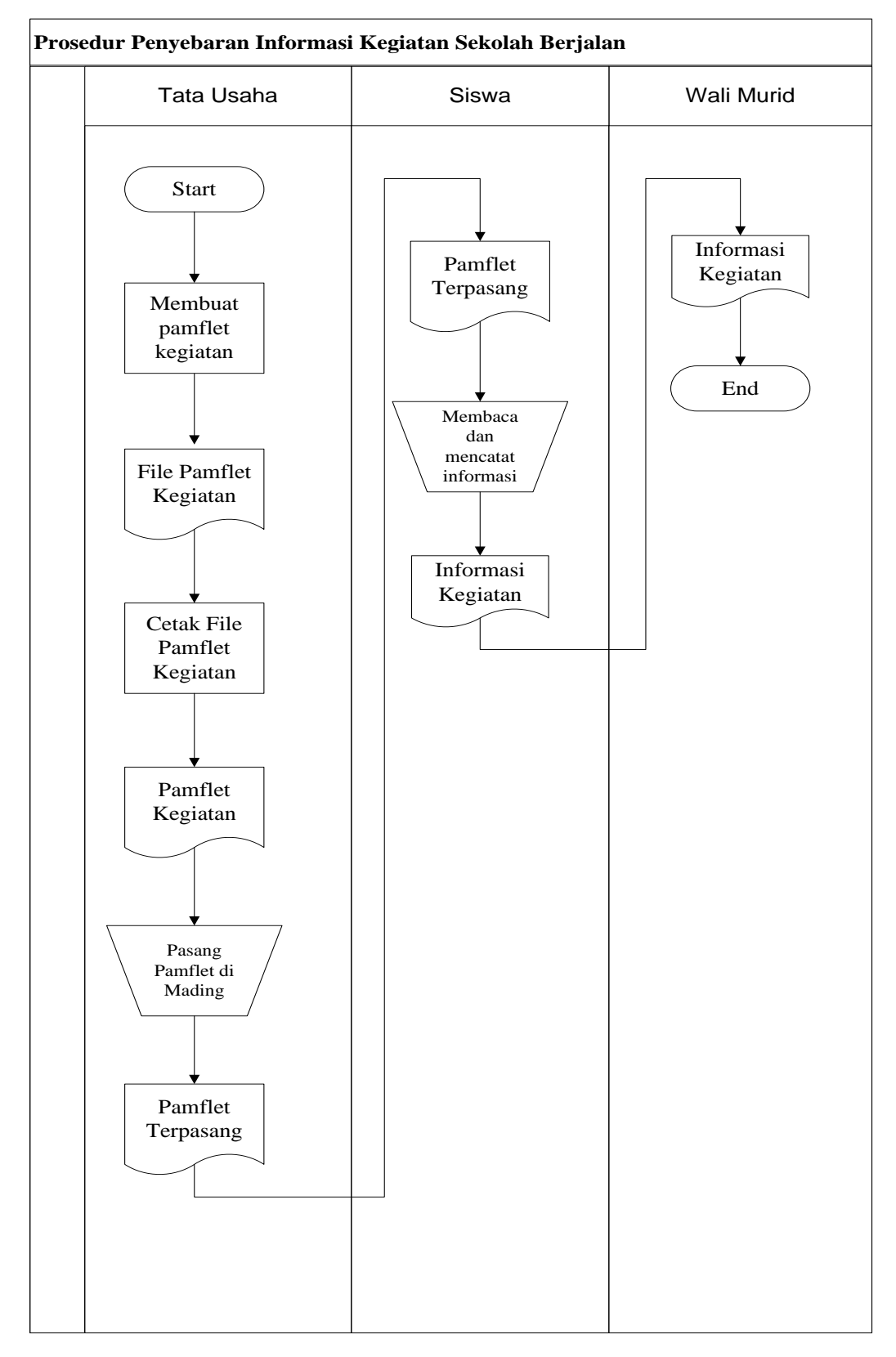

Gambar 4.2 Proses Penyebaran Informasi Kegiatan Sekolah yang Berjalan

Hasil analisis terhadap proses Sistem Informasi Akademik yang berjalan di SMPK BPK PENABUR, didapat beberapa masalah sebagai berikut:

- 1. Pengolahan data akademik siswa masih dilakukan secara *konvesional* yang menyebabkan hal tersebut banyak kendala yang dihadapi oleh pihak sekolah dalam urusan administrasi akademiknya seperti pengolahan data siswa, pencarian dokumen-dokumen atau berkas siswa yang memakan waktu cukup lama dan sering ditemukan data yang tidak konsisten karena media penyimpanannya yang belum tersentralisasi.
- 2. Penyebaran informasi kegiatan secara *non*-komputerisasi yang menyebabkan penyebarannya masih kurang cepat, tepat dan akurat karena media informasi seperti penyampaian tentang jadwal dan kegiatan sekolah saat ini hanya berupa alat "tradisional" seperti mading, pamflet, brosur dan dokumen fisik seperti selembaran dan raport.
- 3. Penilaian data dari guru juga masih dilakukan secara manual, sehingga orang tua ataupun siswa masih kesulitan mengetahui nilai pada saat proses belajar mengajar dan hanya memberikan hasil akhir berupa raport dari segala aktivitas belajar yang dijalani oleh seorang siswa, sehingga proses pembelajaran yang dijalani seorang siswa dari hari ke hari tidak terpantau.

### **4.2 Desain**

Pada sub desain sistem akan dijelaskan komponen sistem yang akan di desain meliputi model sistem, *input, output, database,* teknologi dan kendali ada pada proses sistem informasi akademik yang berjalan di SMPK BPK PENABUR. Alur sistem yang diusulkan tersebut ditampilkan dalam bentuk *context diagram* dan *data flow diagram*.

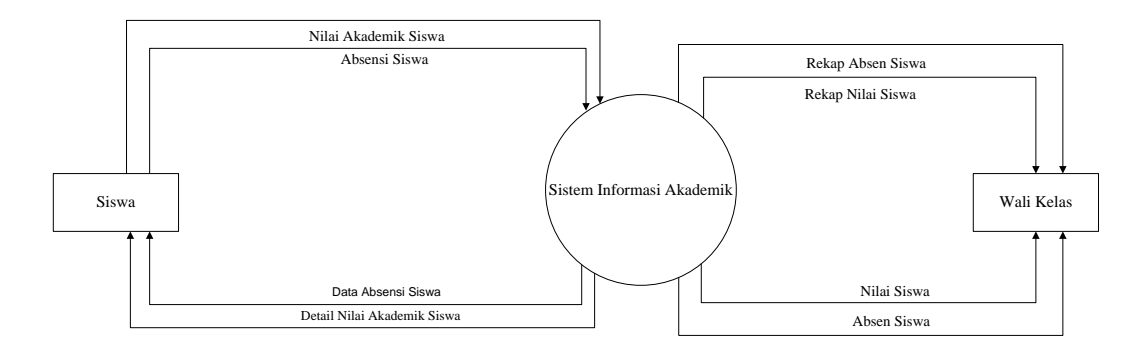

Gambar 4.3 Context Diagram Sistem yang Diusulkan

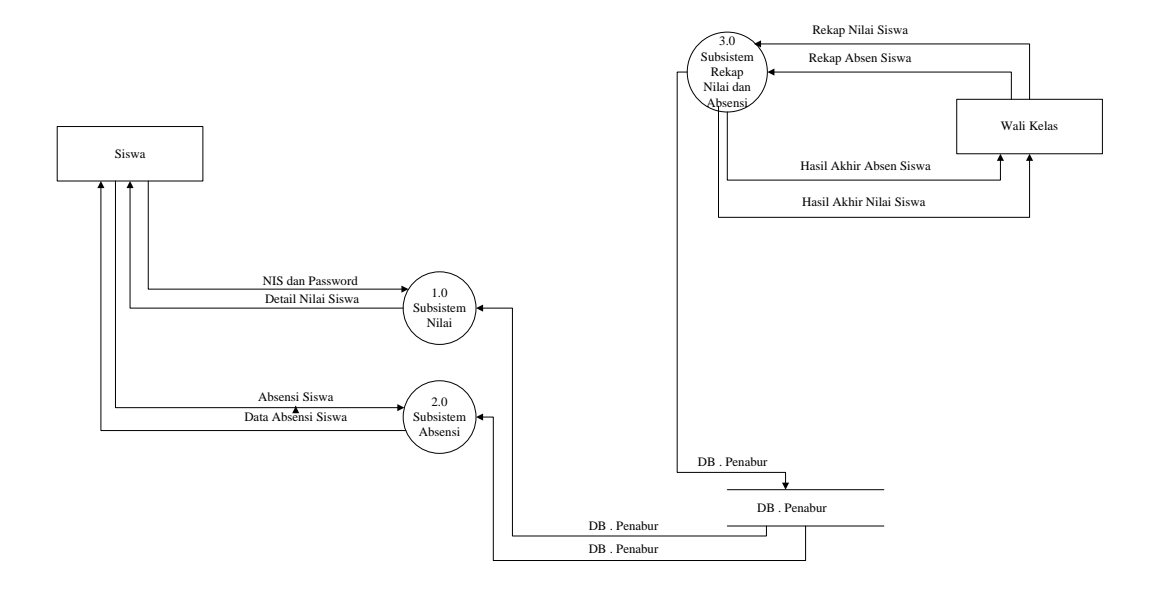

Gambar 4.4 DFD Level 0 Sistem yang Diusulkan

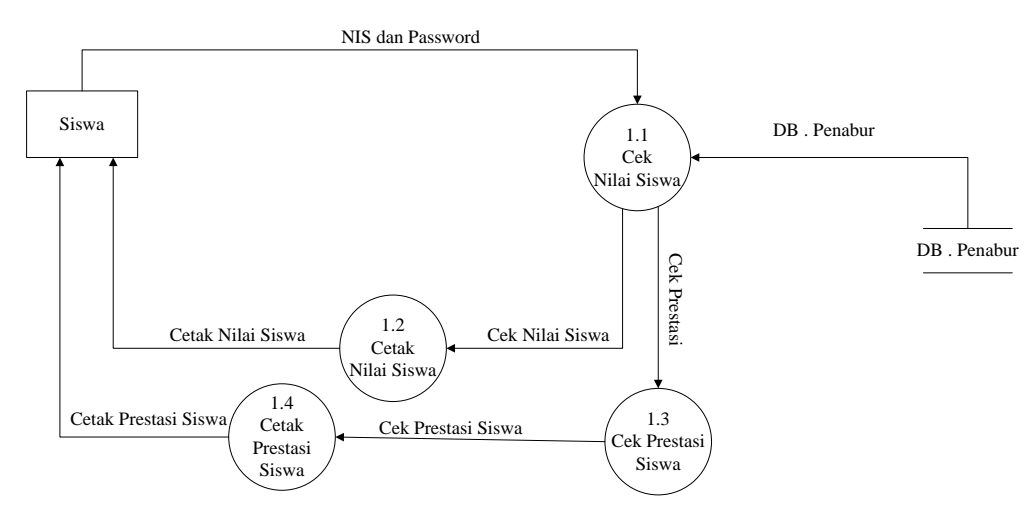

Gambar 4.5 DFD Level 1 Proses 1 Sistem yang Diusulkan

Gambar 4.5 menunjukkan penjabaran dari sub sistem nilai*,* dimana terdiri dari empat proses, satu *external entity* yang berhubungan dengan sistem, dan satu database untuk menyimpan data-data yang berkaitan dengan sistem informasi akademik.

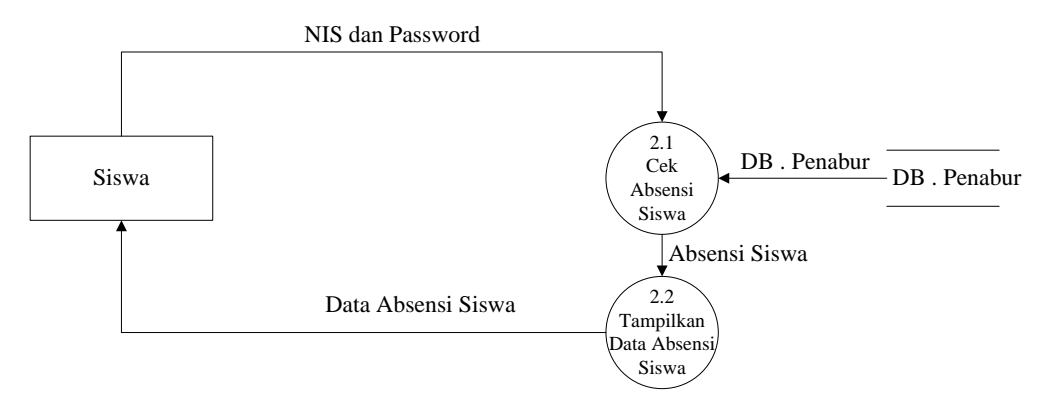

Gambar 4.6 DFD Level 2 Proses 1 Sistem yang Diusulkan

Gambar 4.6 menunjukkan penjabaran dari sub sistem absensi*,* dimana terdiri dari dua proses, satu *external entity* yang berhubungan dengan sistem, dan satu database untuk menyimpan data-data yang berkaitan dengan sistem informasi akademik.

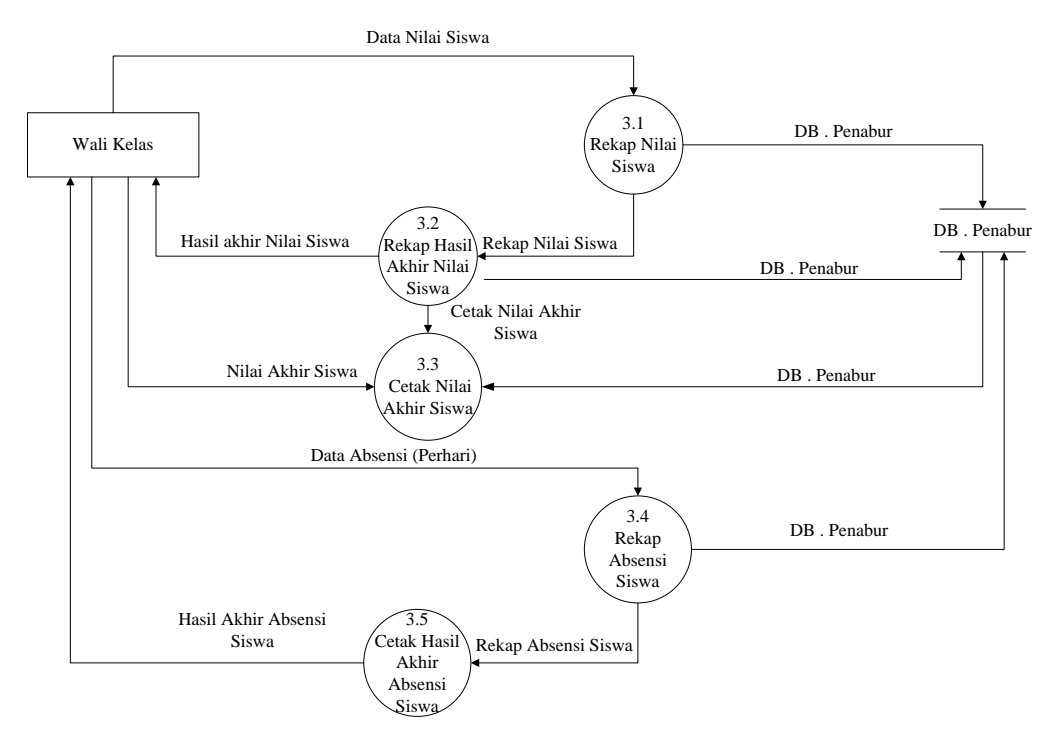

Gambar 4.7 DFD Level 3 Proses 1 Sistem yang Diusulkan

Gambar 4.7 menunjukkan penjabaran dari sub sistem absensi*,* dimana terdiri dari enam proses, satu *external entity* yang berhubungan dengan sistem, dan satu database untuk menyimpan data-data yang berkaitan dengan sistem informasi akademik.

### **4.2.2 Desain Output**

Rancangan *output* yang diusulkan adalah informasi yang dihasilkan dari proses *input* data yang dilakukan secara terkomputerisasi dengan menggunakan program-program.

### a. Halaman Utama *(Home)*

Merupakan tampilan awal setelah aplikasi dibuka dan sebelum siswa melakukan *login* dan sesudah siswa melakukan *Login.* Desain Tampilan halaman utama akan digambarkan pada Gambar 4.8

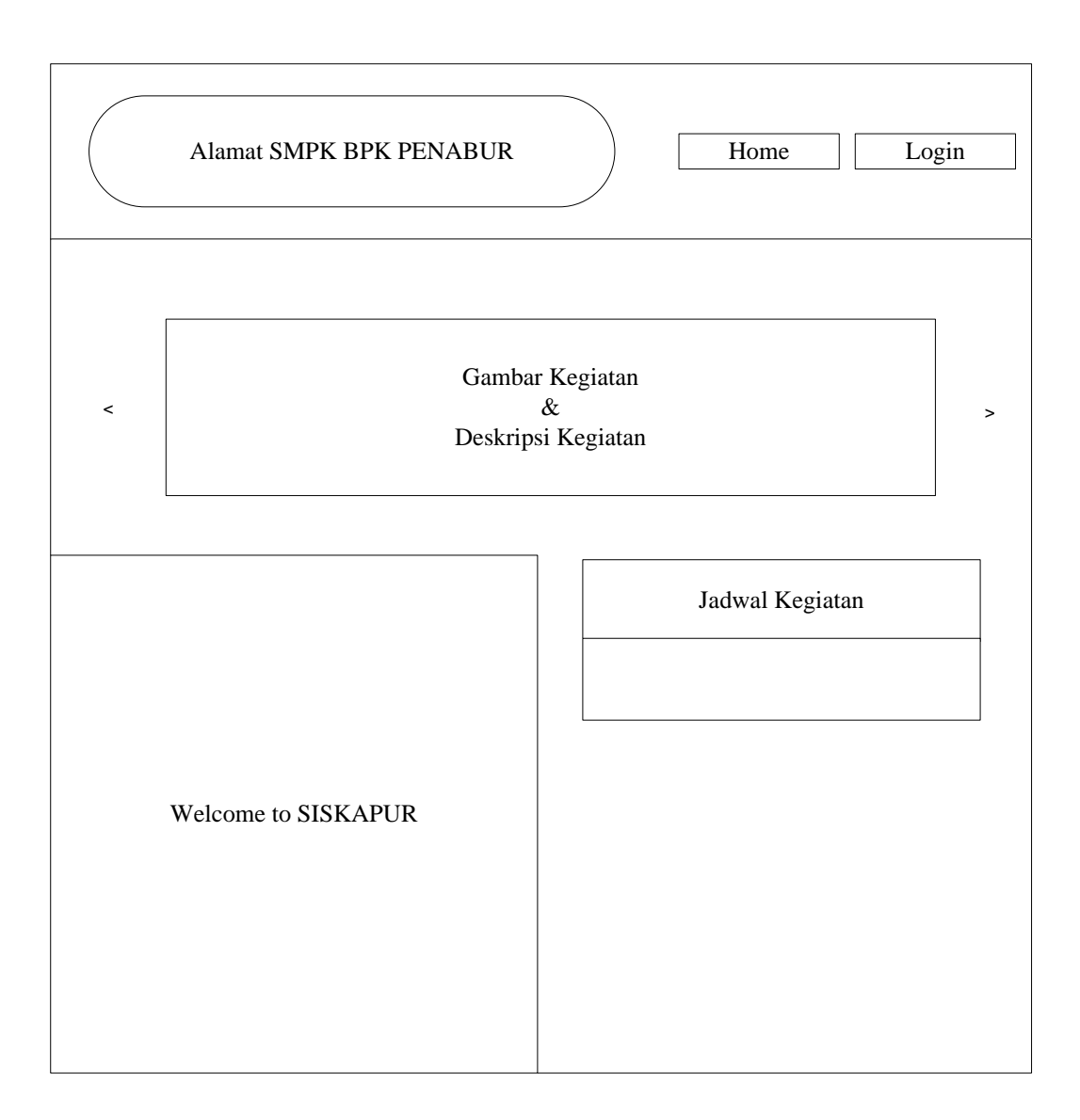

Gambar 4.8 Tampilan *Home* sebelum *Login*

# b. Profil Siswa

Menggambarkan desain halaman profil siswa yang berisi identitas siswa dan tampilan button secara detail yang telah *login.* Desain tampilan profil siswa seperti yang digambarkan pada Gambar 4.9.

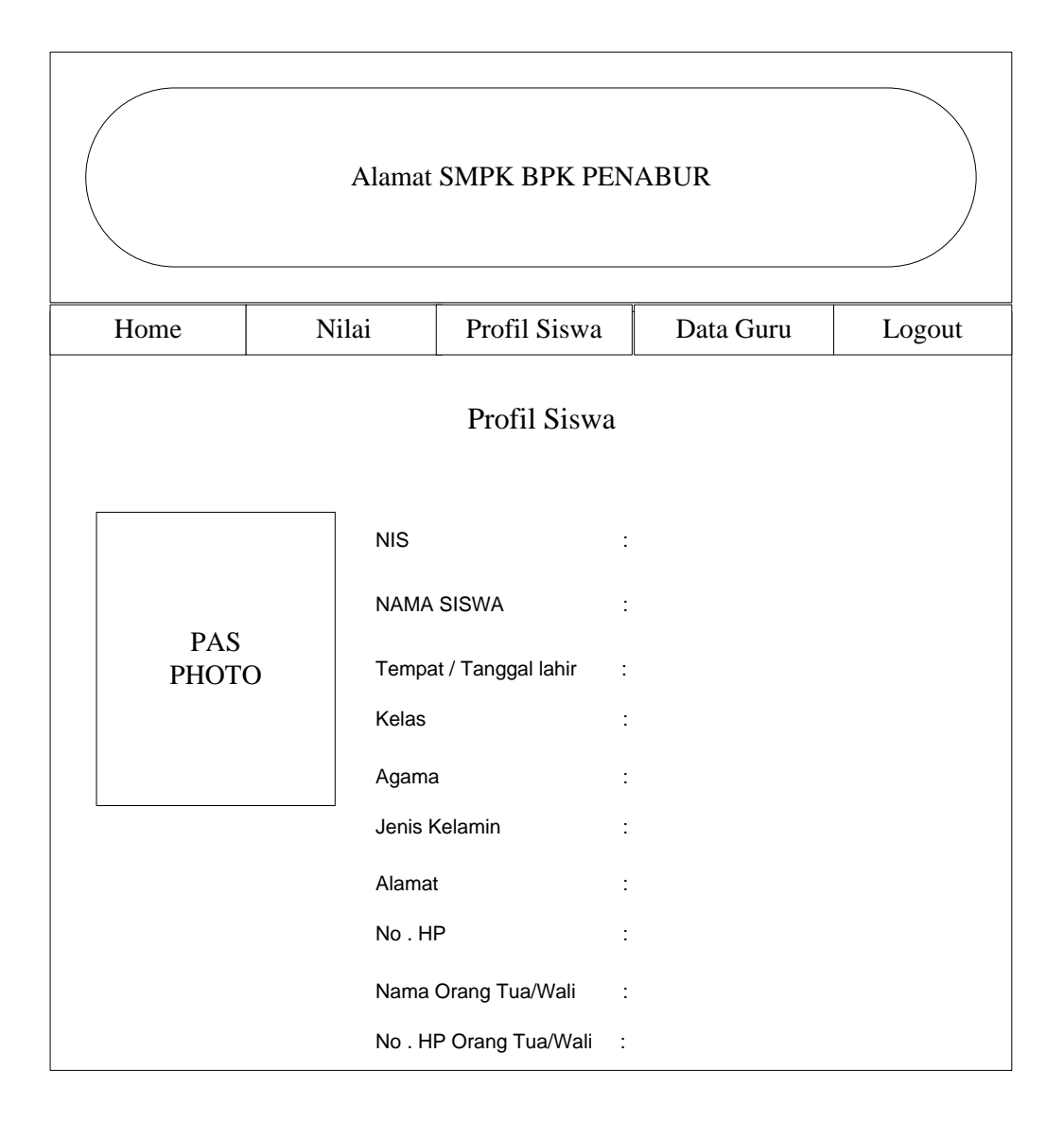

Gambar 4.9 Tampilan Profil Siswa

## c. Halaman *Home* Admin

Merupakan tampilan awal setelah aplikasi dibuka dan setelah admin melakukan *login.* Desain Tampilan halaman utama akan digambarkan pada Gambar 4.10.

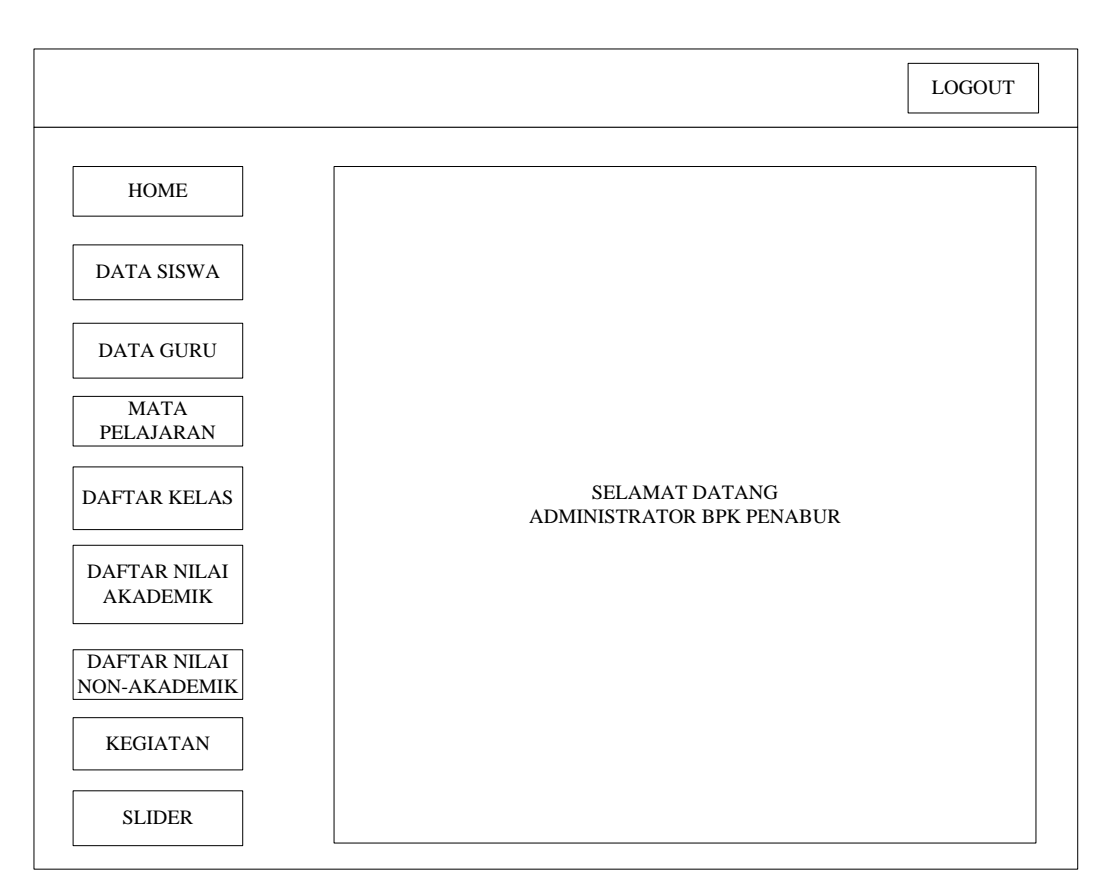

Gambar 4.10 Tampilan Home sebelum *Login*

# d. Profil Guru

Menggambarkan desain halaman profil guru yang berisi identitas guru dan tampilan button secara detail. Desain tampilan profil guru digambarkan pada gambar 4.11.

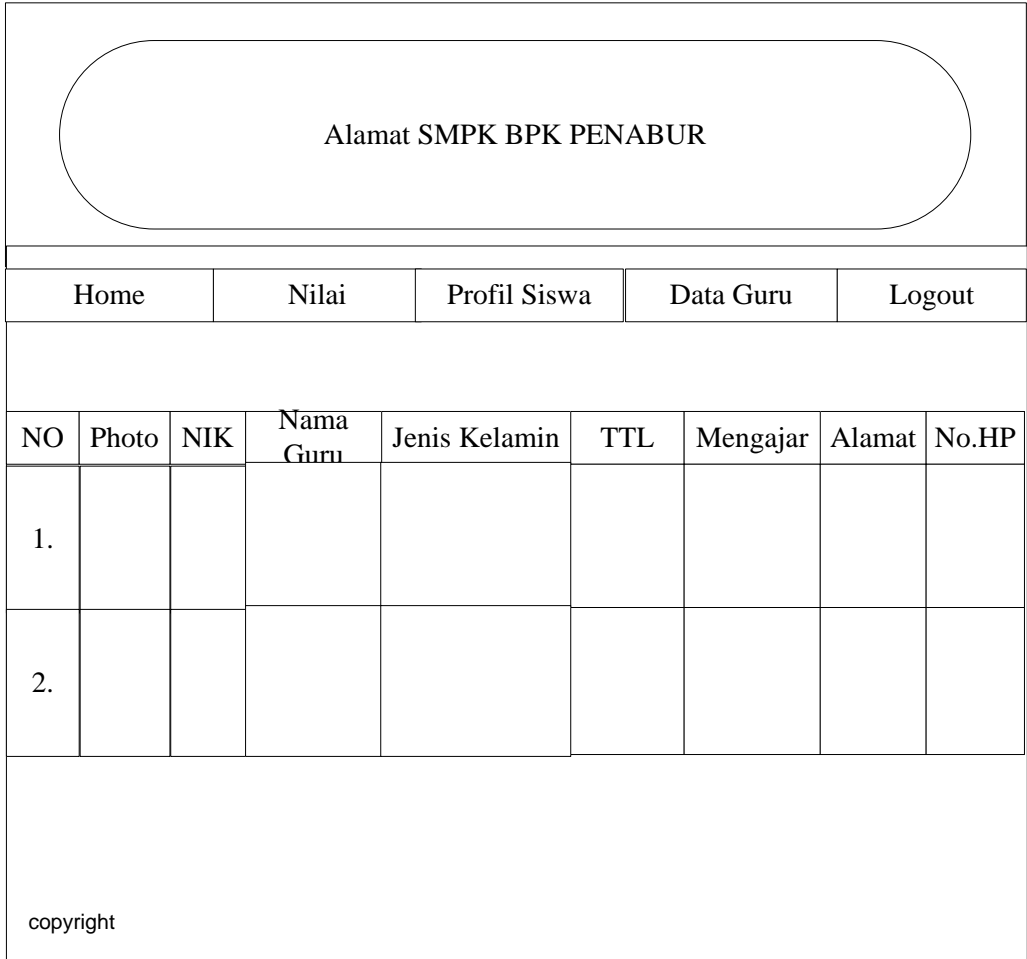

# Gambar 4.11 Tampilan Profil Guru

# e. Nilai Akademik dan Non-Akademik

Merupakan tampilan desain output nilai dan prestasi untuk siswa yang telah melakukan tes akademik seperti ulangan harian, tugas, mid semester dan ulangan akhir semester. Desain tampilan ini digambarkan pada Gambar 4.12

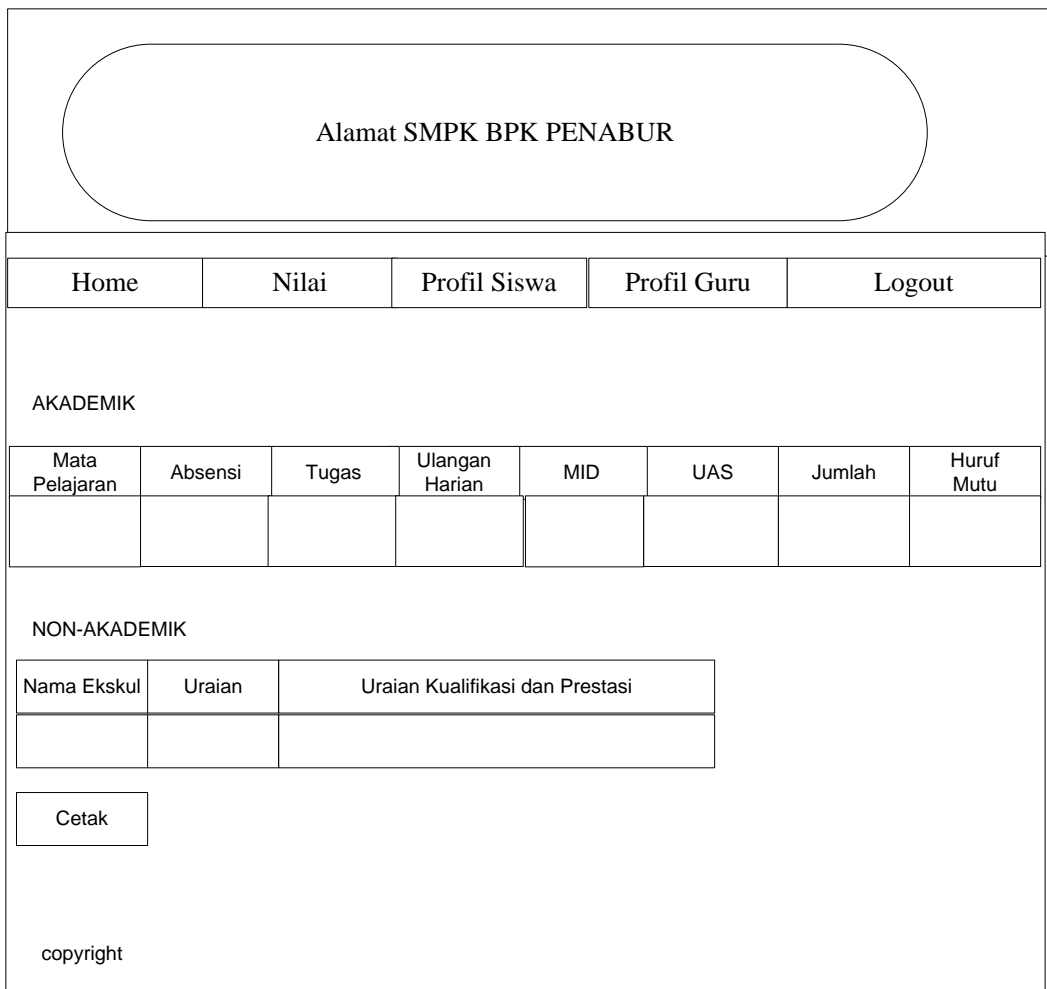

Gambar 4.12 Tampilan Nilai Akademik dan Nilai Non-Akademik

# **4.2.3 Desain Input**

Rancangan input merupakan informasi yang diinputkan ke dalam aplikasi yang akan dibuat. Berikut adalah rancangan *input* yang dibutuhkan dalam aplikasi yang diusulkan.

a. *Login* Siswa

Merupakan halaman yang akan digunakan siswa untuk *login* dengan menginputkan NIS dan *password.* Gambar 4.13 akan menjelaskan mengenai desain halaman *login* siswa.

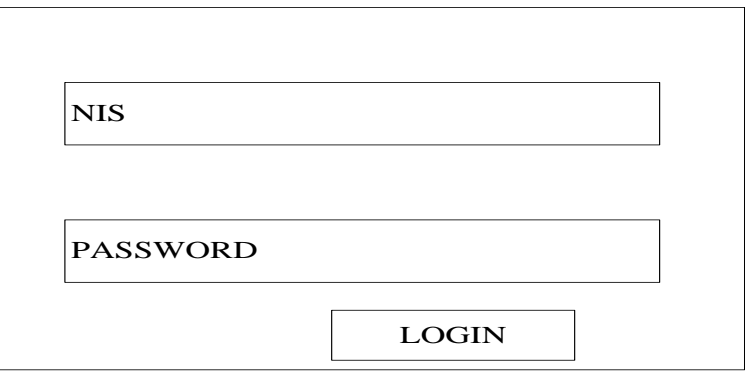

Gambar 4.13 Tampilan *Login* siswa

## b. *Login* Admin

Merupakan halaman yang akan digunakan admin untuk *login* dengan menginputkan username dan *password.* Gambar 4.14 akan menjelaskan mengenai desain halaman *login* admin.

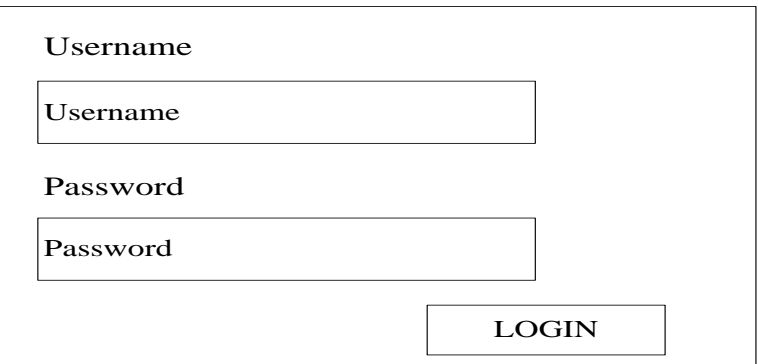

Gambar 4.14 Tampilan *Login* admin

# c. Data Siswa

Merupakan halaman yang akan digunakan admin untuk mengisi data-data siswa secara lengkap*.* Gambar 4.15 akan menjelaskan mengenai desain halaman data siswa.

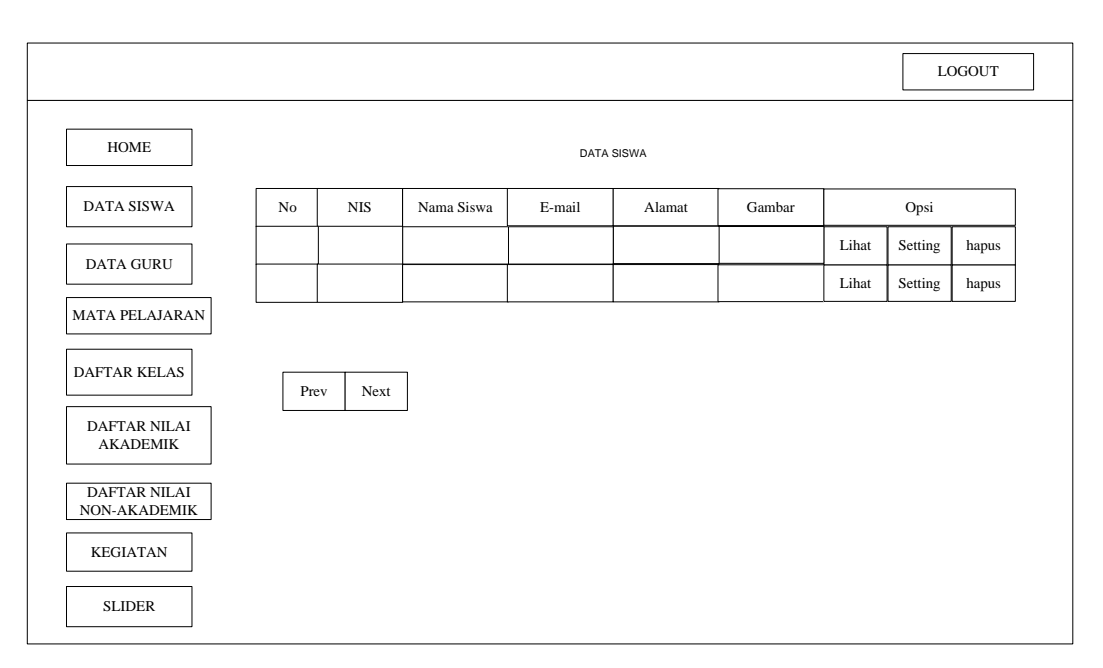

Gambar 4.15 Tampilan Halaman Input Data Siswa

# d. Data Guru

Merupakan halaman yang akan digunakan admin untuk mengisi data-data guru secara lengkap*.* Gambar 4.16 akan menjelaskan mengenai desain halaman data guru.

|                                                                                                    |                  |                                                                     |  |  |  | LOGOUT  |       |
|----------------------------------------------------------------------------------------------------|------------------|---------------------------------------------------------------------|--|--|--|---------|-------|
| HOME                                                                                                    | <b>DATA GURU</b> |                                                                     |  |  |  |         |       |
| DATA SISWA                                                                                                    |                  | Opsi<br>Mengajar<br>Jenis Kelamin<br>Gambar<br>Nama Siswa<br>Alamat |  |  |  |         |       |
| DATA GURU                                                                                                    |                  |                                                                     |  |  |  | Setting | hapus |
|                                                                                                    |                  |                                                                     |  |  |  | Setting | hapus |
| MATA PELAJARAN<br><b>DAFTAR KELAS</b><br><b>DAFTAR NILAI</b><br><b>AKADEMIK</b><br><b>DAFTAR NILAI</b><br>NON-AKADEMIK<br><b>KEGIATAN</b> | Next<br>Prev     |                                                                     |  |  |  |         |       |
| <b>SLIDER</b>                                                                                                    |                  |                                                                     |  |  |  |         |       |

Gambar 4.16 Tampilan Halaman Input Data Guru

e. Daftar Mata Pelajaran

Merupakan halaman yang akan digunakan admin untuk mengisi data-data mata pelajaran secara lengkap*.* Gambar 4.17 akan menjelaskan mengenai desain halaman mata pelajaran.

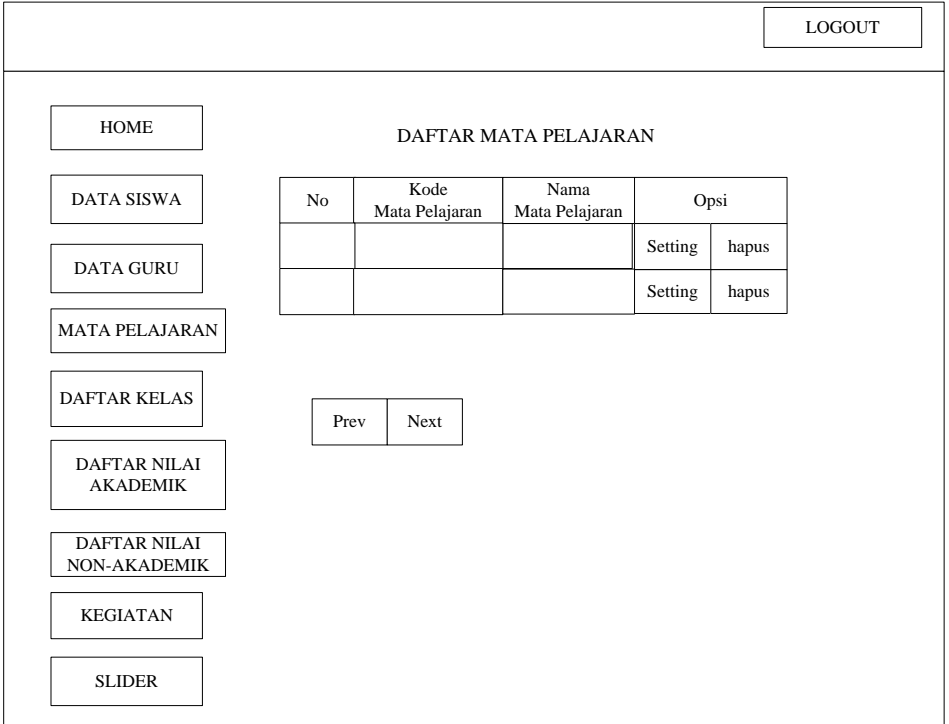

Gambar 4.17 Tampilan Halaman Input Data Mata Pelajaran

## f. Daftar Nilai Akademik

Merupakan halaman yang akan digunakan admin untuk mengisi data-data daftar nilai akademik*.* Tampilan sebelum edit data nilai akademik ditunjukkan pada Gambar 4.18.

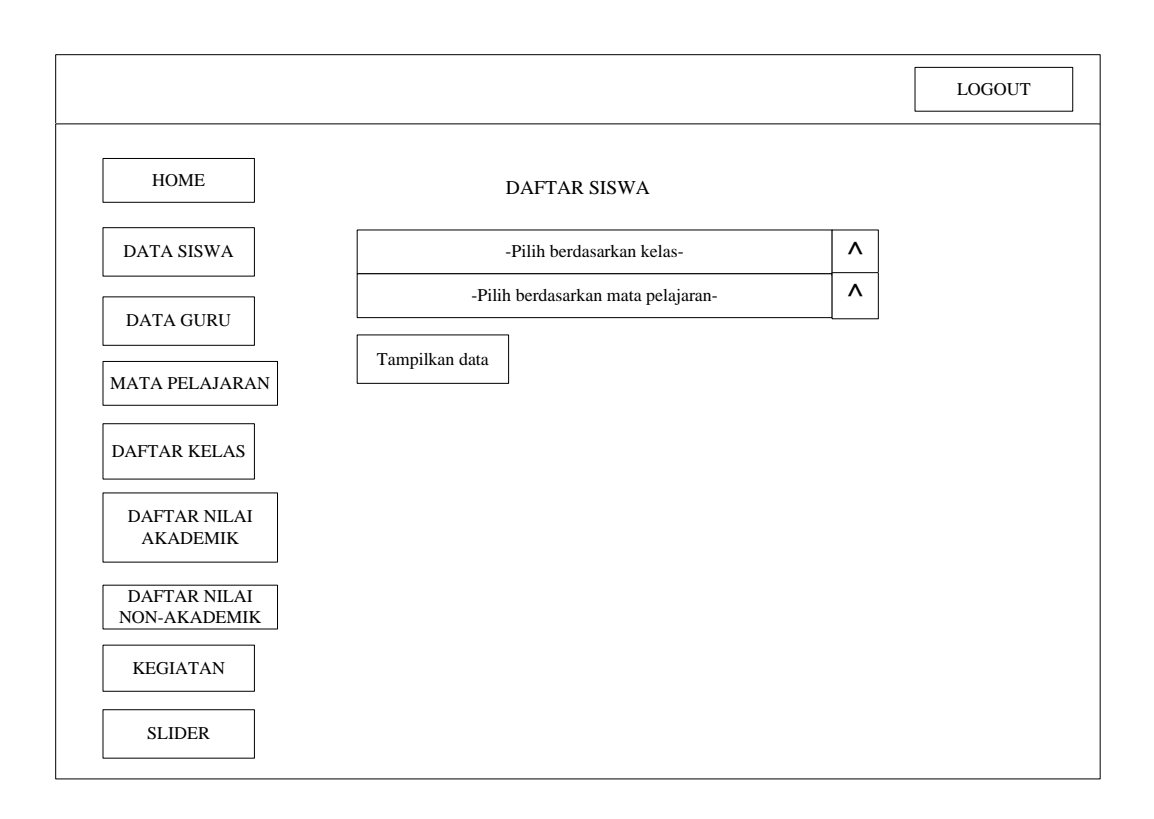

Gambar 4.18 Tampilan Halaman Input Data sebelum edit

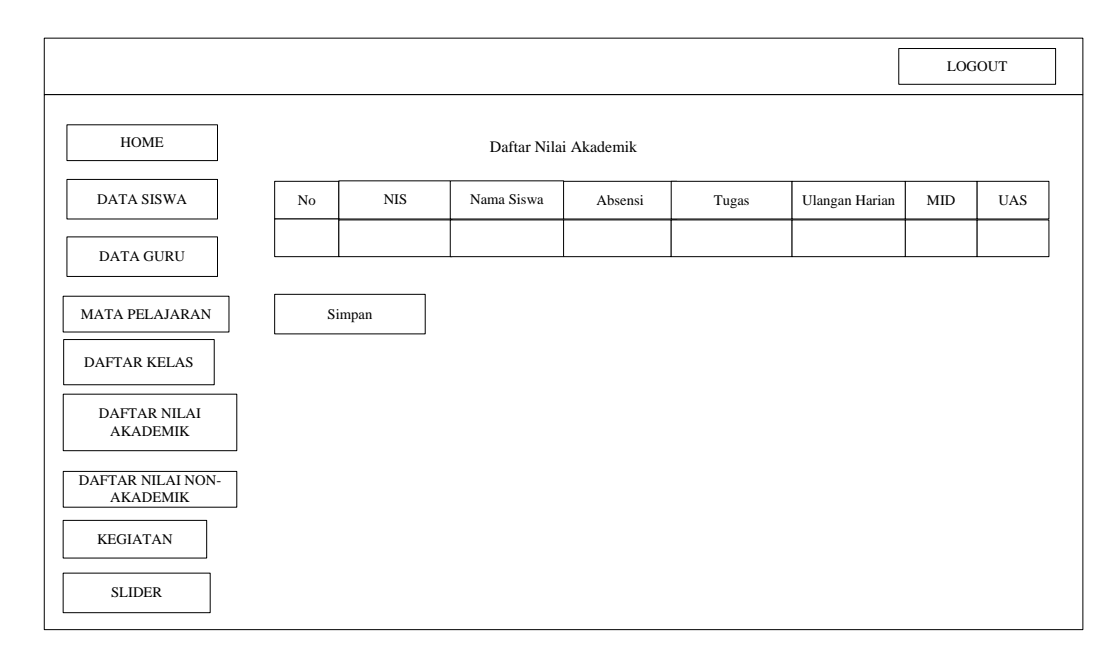

Gambar 4.19 Tampilan Halaman Input Data Nilai Akademik

## g. Daftar Nilai Non-Akademik

Merupakan halaman yang akan digunakan admin untuk mengisi data-data daftar nilai non-akademik*.* Tampilan sebelum edit data nilai non-akademik ditunjukkan pada Gambar 4.20.

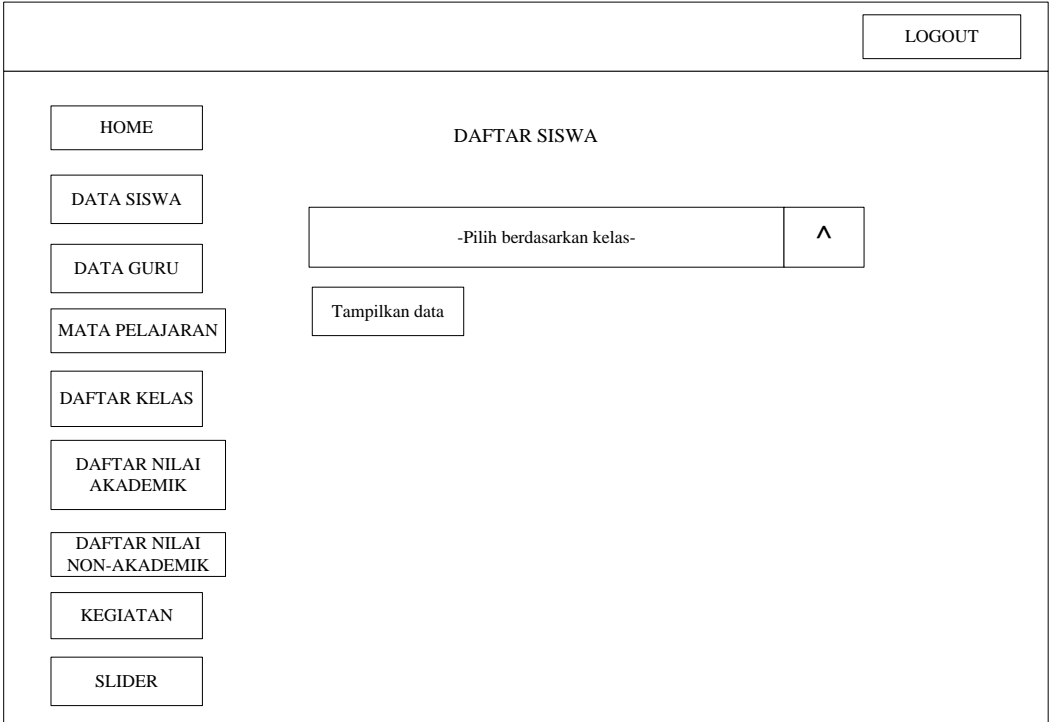

Gambar 4.20 Tampilan Halaman Input Data Sebelum edit

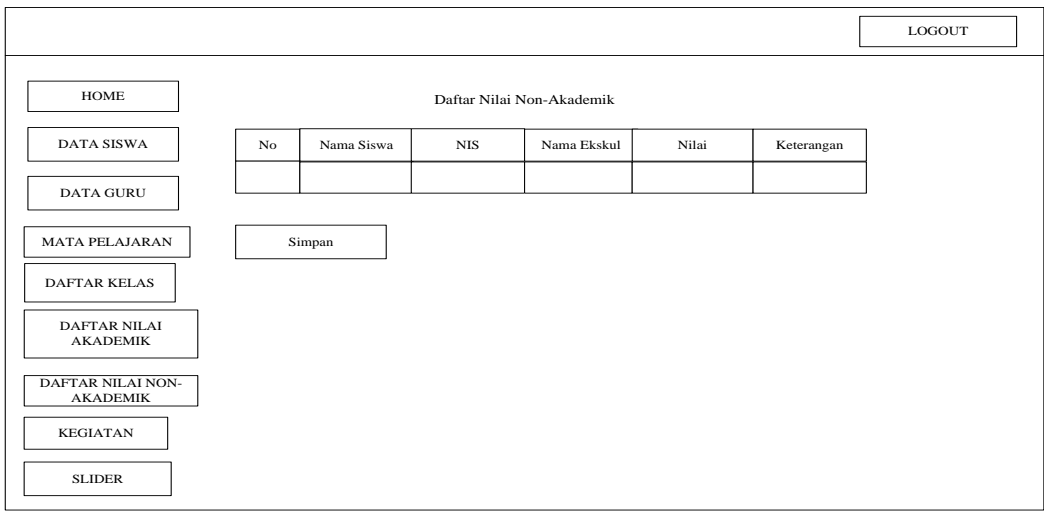

Gambar 4.21 Tampilan Halaman Input Data Nilai Non-Akademik

### h. Kegiatan

Merupakan halaman yang akan digunakan admin untuk mengisi data-data kegiatan secara lengkap*.* Gambar 4.22 akan menjelaskan mengenai desain halaman kegiatan.

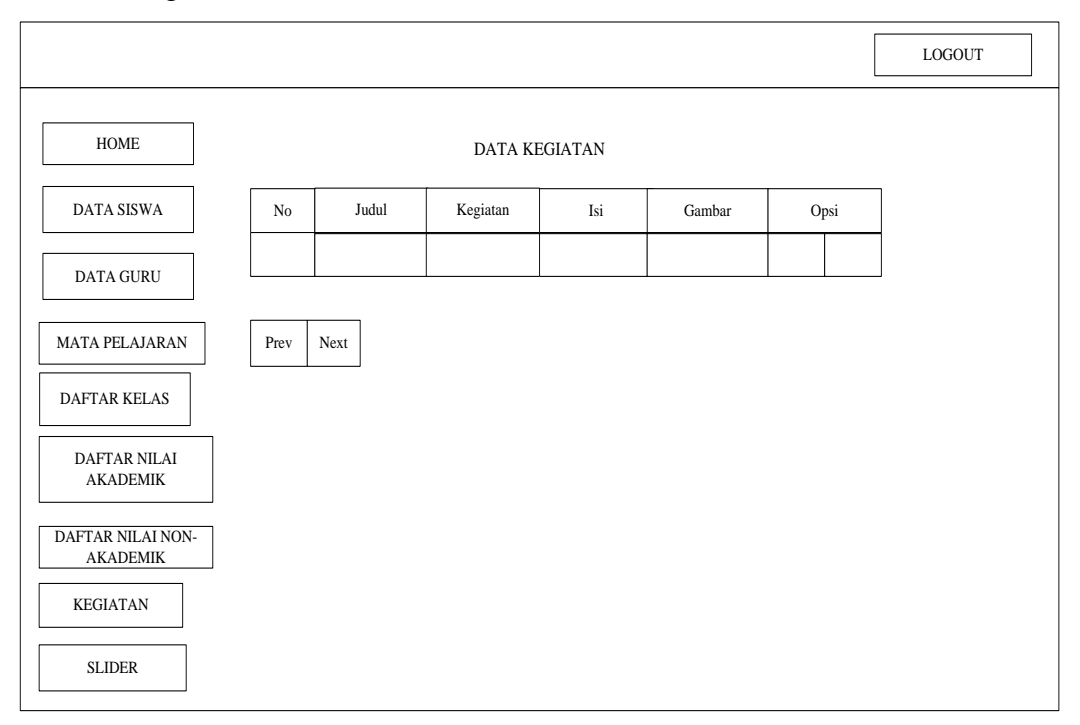

Gambar 4.22 Tampilan Halaman Input Data Kegiatan

## i. Slider

Merupakan halaman yang akan digunakan admin untuk mengisi data-data slider kegiatan secara lengkap*.* Gambar 4.23 akan menjelaskan mengenai desain halaman slider.

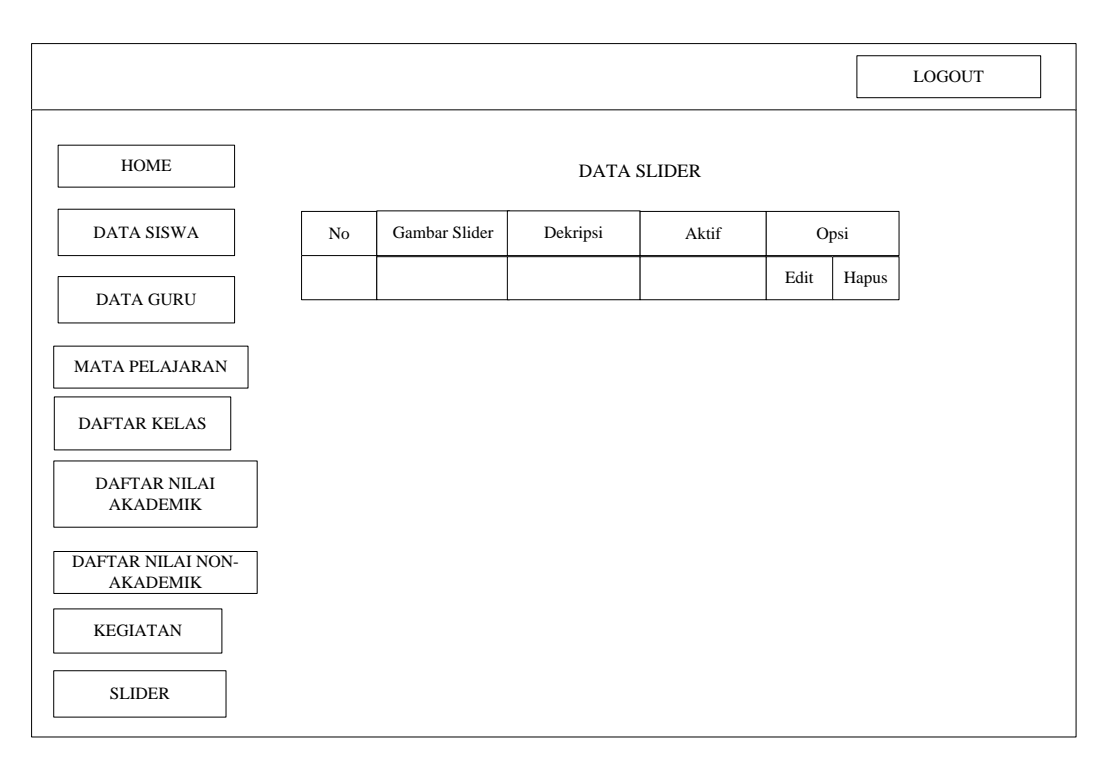

Gambar 4.23 Tampilan Halaman Input Data Siswa

# j. Kelas

Merupakan halaman yang akan digunakan admin untuk mengisi data-data kelas-kelas secara lengkap*.* Gambar 4.24 akan menjelaskan mengenai desain kelas.

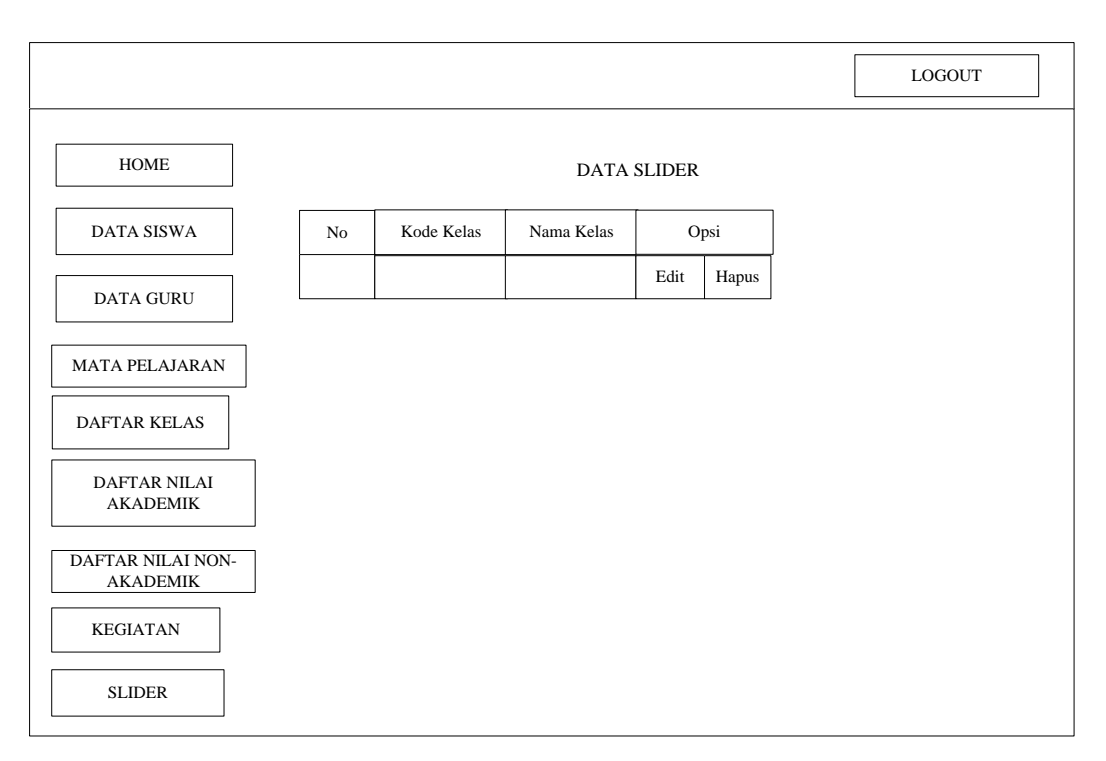

Gambar 4.24 Tampilan Halaman Input Kelas

# **4.2.4 Rancangan Database**

Rancangan *database* merupakan suatu desain terinci yang menjelaskan hubungan antar tabel di dalam suatu sistem. Rancangan *database* dapat dilihat pada gambar dibawah ini.

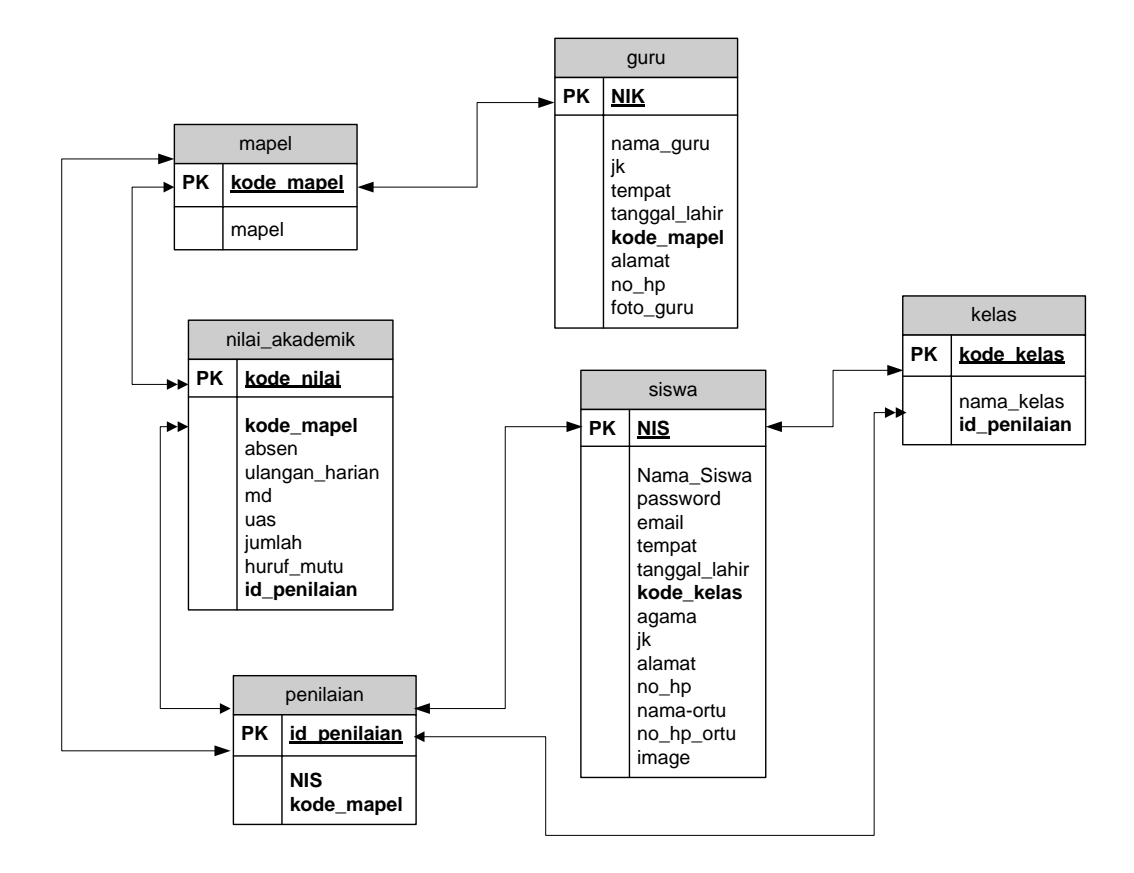

Gambar 4.25 Relasi Antar Tabel

Keterangan : PK Kunci Utama (Primary Key)

# **4.2.5 Kamus Data**

Kamus data merupakan penjabaran dari relasi antar tabel. Didalam kamus data terdapat penjelasan dari nama-nama *field*, baik tentang *type field, size*, maupun keterangannya.

a. Kamus Data Siswa

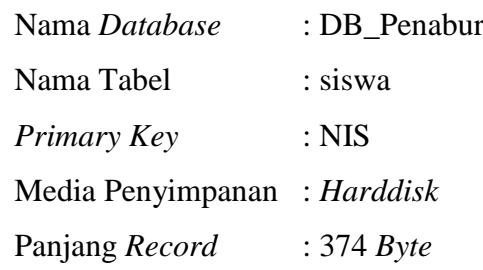

| <b>Field Nama</b> | <b>Type</b> | <b>Size</b> | <b>Description</b>                 |
|-------------------|-------------|-------------|------------------------------------|
| <b>NIS</b>        | Varchar     | 10          | Nomor Induk Siswa                  |
| nama_siswa        | Varchar     | 30          | Nama Siswa                         |
| password          | Varchar     | 60          | Password siswa                     |
| email             | Varchar     | 50          | Email siswa                        |
| tempat            | Varchar     | 30          | Tempat lahirsiswa                  |
| tanggal_lahir     | Datetime    |             | Tanggal lahir siswa                |
| kode_kelas        | Varchar     | 10          | Kode kelas siswa                   |
| agama             | Varchar     | 20          | Agama siswa                        |
| jk                | Varchar     | 10          | Jenis kelamin siswa                |
| alamat            | Varchar     | 100         | Alamat tinggal siswa               |
| $no_{\perp}$ hp   | Varchar     | 12          | Nomor handphone siswa              |
| nama_ortu         | Varchar     | 30          | Nama orang tua siswa               |
| no_hp_ortu        | Varchar     | 12          | Nomor handphone orang<br>tua siswa |
| images            | Text        |             | Foto profil siswa                  |

Tabel 4.1 Kamus Data Tabel Siswa

# b. Kamus Data Guru

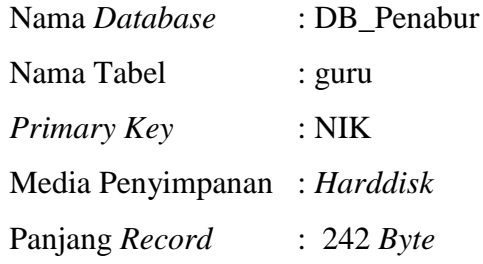

| <b>Field Nama</b> | <b>Type</b> | <b>Size</b> | <b>Description</b>          |
|-------------------|-------------|-------------|-----------------------------|
| <b>NIK</b>        | Varchar     | 10          | Nomor Induk Karyawan        |
| nama_guru         | Varchar     | 50          | Nama guru                   |
| jk                | Varchar     | 10          | Jenis kelamin guru          |
| tempat            | Varchar     | 30          | Tempat lahir guru           |
| tanggal_lahir     | Datetime    |             | Tanggal lahir guru          |
| kode_mapel        | Varchar     | 30          | Kode mata pelajaran         |
| alamat            | Varchar     | 100         | Alamat tinggal guru         |
| $no$ _hp          | Varchar     | 12          | Nomor <i>handphone</i> guru |
| foto_guru         | Text        |             | Foto profil guru            |

Tabel 4.2 Kamus Data Tabel Guru

c. Kamus Data Nilai Akademik

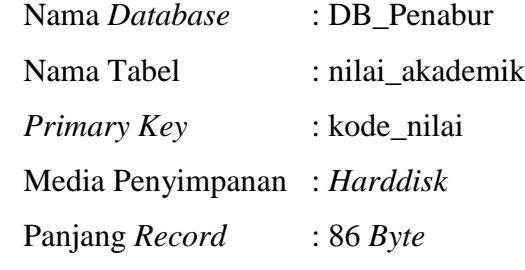

| <b>Field Nama</b> | <b>Type</b> | <b>Size</b> | <b>Description</b>   |
|-------------------|-------------|-------------|----------------------|
| kode_nilai        | Varchar     | 6           | Kode nilai           |
| nis               | Varchar     | 10          | Nomor Induk Siswa    |
| kode_mapel        | Varchar     | 30          | Kode mata pelajaran  |
| absen             | Int         | 5           | Absen                |
| tugas             | Int         | 5           | Tugas                |
| ulangan_harian    | Int         | 5           | Ulangan harian       |
| mid               | Int         | 5           | Mid semester         |
| uas               | Int         | 5           | Ujian akhir semester |
| jumlah            | Int         | 5           | Jumlah               |
| huruf mutu        | Varchar     | 5           | Huruf mutu           |

Tabel 4.3 Kamus Data Tabel Nilai Akademik

d. Kamus Data Kelas

| Nama Database     | : DB Penabur |
|-------------------|--------------|
| Nama Tabel        | : kelas      |
| Primary Key       | : kode kelas |
| Media Penyimpanan | : Harddisk   |
| Panjang Record    | $: 10$ Byte  |
|                   |              |

Tabel 4.4 Kamus Data Tabel Kelas

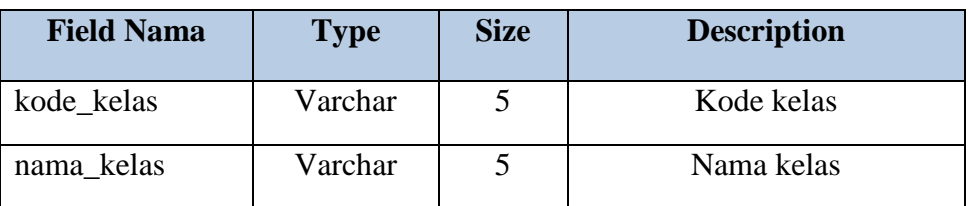

e. Kamus Data Penilaian

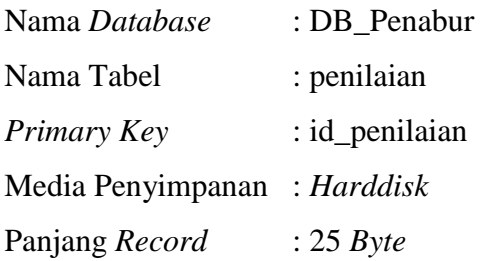

# Tabel 4.5 Kamus Data Tabel Penilaian

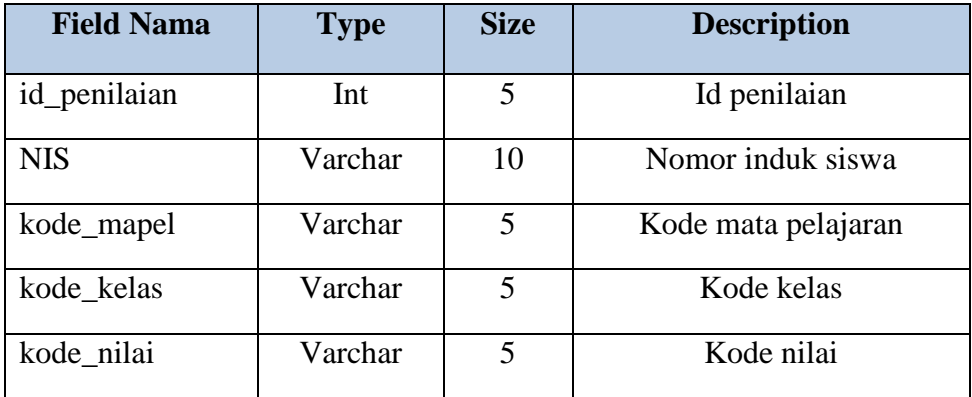

f. Kamus Data Mapel

| : DB_Penabur |
|--------------|
| : mapel      |
| : kode_mapel |
| : Harddisk   |
| $: 55 B$ yte |
|              |

Tabel 4.6 Kamus Data Tabel Mapel

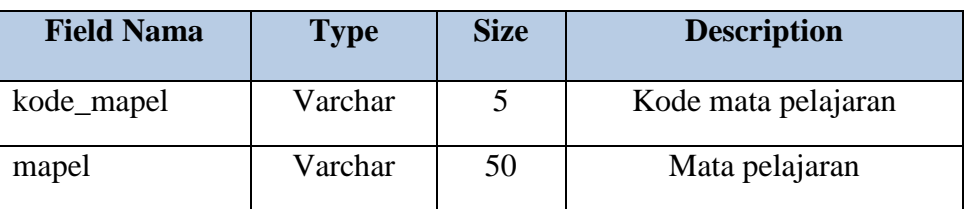

#### **4.3 Hasil Implementasi**

Hasil implementasi merupakan hasil dari proses-proses yang dilakukan dengan menggunakan metode pengembangan sistem *waterfall* dimulai dengan tahapan analisis, desain dan pengkodean. Sehingga menghasilkan gambaran dari sistem informasi akademik pada SMPK BPK PENABUR.

# **4.3.1 Halaman Tampilan** *Home* **sebelum** *Login*

Halaman ini merupakan tampilan paling utama saat siswa membuka aplikasi. Gambar 4.26 akan menampilkan hasil implementasi dari halaman *home* sebelum *login.*

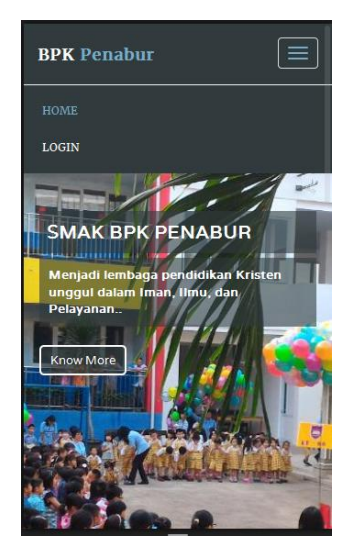

Gambar 4.26 Hasil Implementasi Halaman *Home* Sebelum *Login*

## **4.3.2 Halaman Tampilan Profil Siswa**

Halaman ini merupakan tampilan profil siswa saat setelah login. Gambar 4.28 akan menampilkan hasil implementasi dari halaman profil siswa*.*

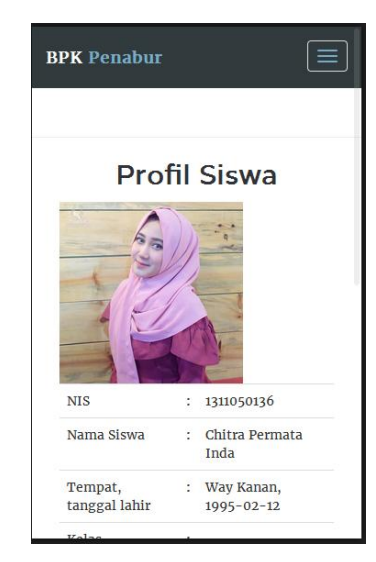

Gambar 4.28 Hasil Implementasi Halaman Profil Siswa

# **4.3.3 Halaman Tampilan Home Admin**

Halaman ini merupakan tampilan *home admin* setelah login. Gambar 4.29 akan menampilkan hasil implementasi dari halaman profil siswa*.*

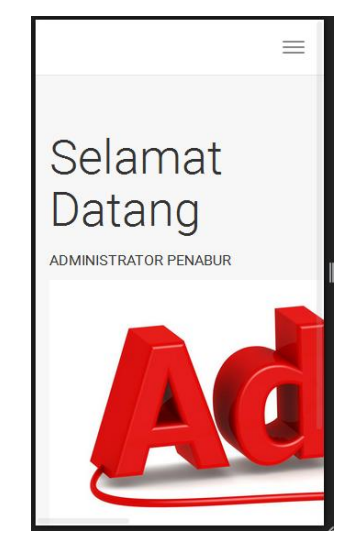

Gambar 4.29 Hasil Implementasi Halaman Home Admin

# **4.3.4 Halaman Tampilan Profil Guru**

Halaman ini merupakan tampilan profil guru. Gambar 4.30 akan menampilkan hasil implementasi dari halaman profil guru*.*

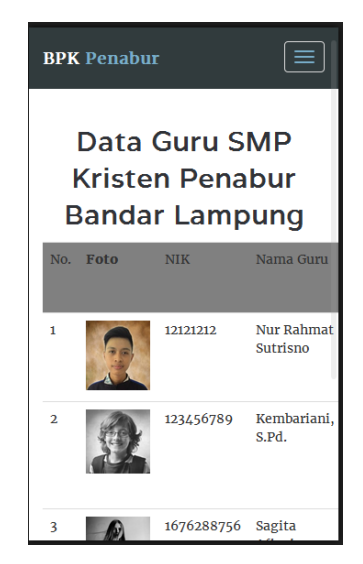

Gambar 4.30 Hasil Implementasi Halaman Profil Guru

### **4.3.5 Halaman Tampilan Nilai Akademik dan Non-Akademik**

Halaman ini merupakan tampilan nilai akademik dan non-akademik. Gambar 4.31 akan menampilkan hasil implementasi dari halaman nilai akademik dan non-akademik*.*

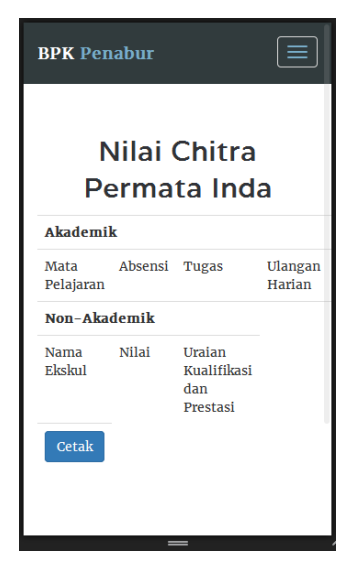

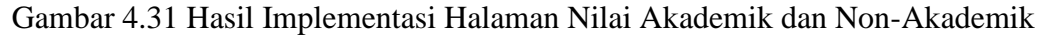

# **4.3.6 Halaman Tampilan** *Login* **Siswa**

Halaman ini merupakan tampilan awal login siswa untuk masuk ke profil . Gambar 4.32 akan menampilkan hasil implementasi dari halaman tampilan login siswa*.*

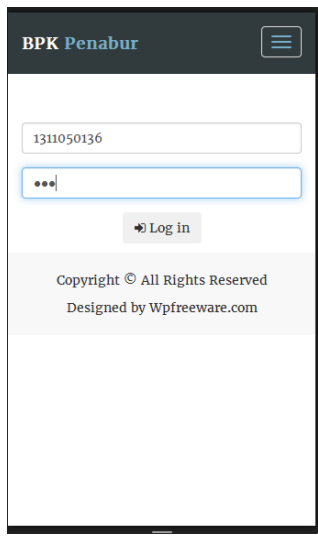

Gambar 4.32 Hasil Implementasi Halaman *Login* Siswa

# **4.3.7 Halaman Tampilan** *Login* **Admin**

Halaman ini merupakan tampilan awal login admin untuk masuk ke input data-data SMPK BPK PENABUR. Gambar 4.33 akan menampilkan hasil implementasi dari halaman tampilan login siswa*.*

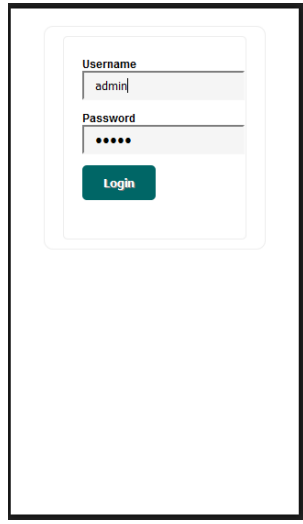

Gambar 4.33 Hasil Implementasi Halaman *Login* Admin

## **4.3.8 Halaman Tampilan Input Data Siswa**

Halaman ini merupakan tampilan awal halaman yang akan digunakan admin untuk mengisi data-data siswa secara lengkap. Gambar 4.34 akan menampilkan hasil implementasi dari halaman tampilan input data siswa*.*

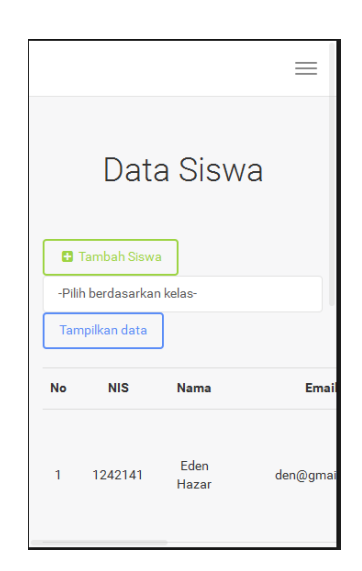

Gambar 4.34 Hasil Implementasi Halaman *Input* Data Siswa

### **4.3.9 Halaman Tampilan Input Data Guru**

Halaman ini merupakan tampilan awal halaman yang akan digunakan admin untuk mengisi data-data guru secara lengkap. Gambar 4.35 akan menampilkan hasil implementasi dari halaman tampilan input data guru*.*

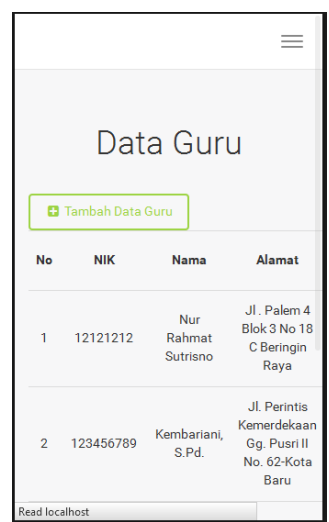

Gambar 4.35 Hasil Implementasi Halaman *Input* Data Guru

# **4.3.10 Halaman Tampilan Daftar Mata Pelajaran**

Halaman ini merupakan tampilan awal halaman yang akan digunakan admin untuk mengisi daftar mata pelajaran secara lengkap. Gambar 4.36 akan menampilkan hasil implementasi dari halaman tampilan input daftar mata pelajaran*.*

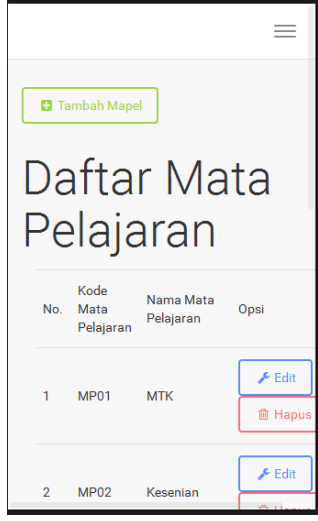

Gambar 4.36 Hasil Implementasi Halaman *Input* Daftar Mata Pelajaran

## **4.3.11 Halaman Tampilan Daftar Nilai Akademik**

Halaman ini merupakan tampilan awal halaman yang akan digunakan admin untuk mengisi daftar nilai akademik. Gambar 4.37 akan menampilkan hasil implementasi dari halaman tampilan input daftar nilai akademik*.*

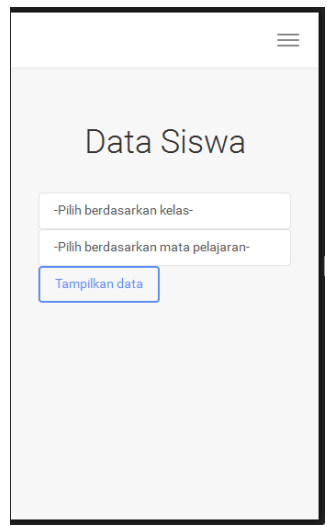

Gambar 4.37 Hasil Implementasi Halaman Input Data Akademik sebelum edit

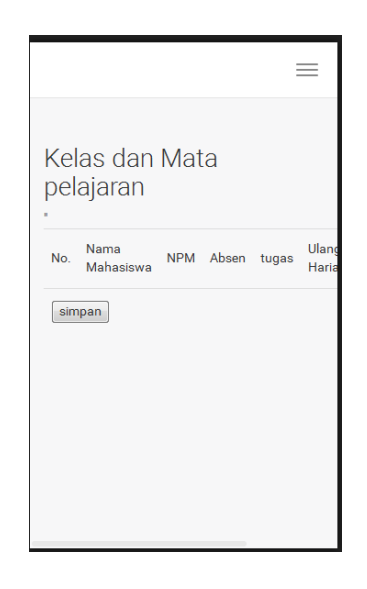

Gambar 4.38 Hasil Implementasi Halaman Input Data Akademik

# **4.3.12 Halaman Tampilan Daftar Nilai Non-Akademik**

Halaman ini merupakan tampilan awal halaman yang akan digunakan admin untuk mengisi daftar nilai non-akademik. Gambar 4.39 akan menampilkan hasil implementasi dari halaman tampilan input daftar nilai non-akademik*.*

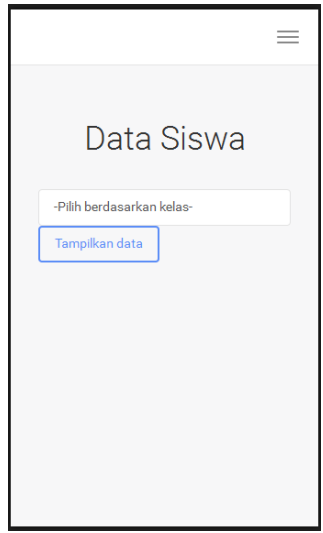

Gambar 4.39 Hasil Implementasi Halaman Input Data

Non Akademik sebelum edit

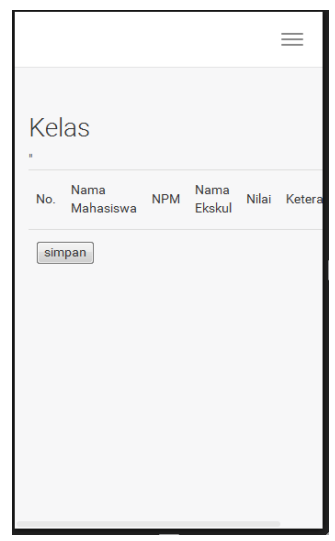

Gambar 4.40 Hasil Implementasi Halaman Input Data Non-Akademik

## **4.3.13 Halaman Tampilan Input Kegiatan**

Halaman ini merupakan tampilan awal halaman yang akan digunakan admin untuk mengisi daftar kegiatan-kegiatan yang ada di SMPK BPK PENABUR. Gambar 4.41 akan menampilkan hasil implementasi dari halaman tampilan input daftar kegiatan*.*

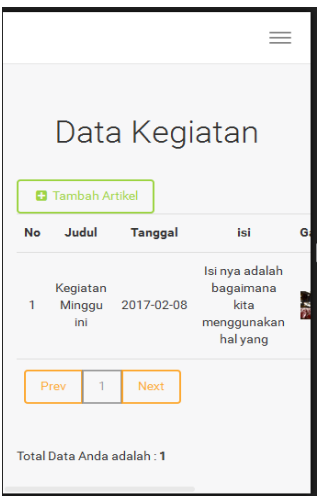

Gambar 4.41 Hasil Implementasi Halaman Input Data Kegiatan

### **4.3.14 Halaman Tampilan Input Kelas**

Halaman ini merupakan tampilan awal halaman yang akan digunakan admin untuk mengisi daftar kelas-kelas yang ada di SMPK BPK PENABUR. Gambar 4.42 akan menampilkan hasil implementasi dari halaman tampilan input daftar kelas*.*

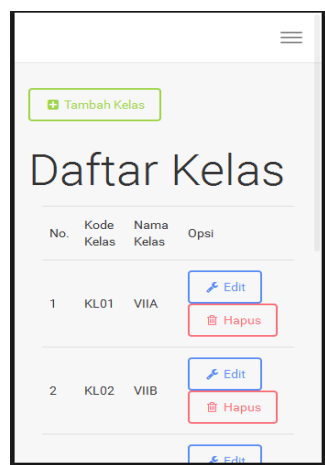

Gambar 4.42 Hasil Implementasi Halaman Input Data Kelas

# **4.4 Hasil Pembahasan**

Pembahasan ini berisikan proses sistem informasi akademik sampai dengan proses penyebaran informasi kegiatan sekolah yang dikelola oleh Tata Usaha. Dalam sistem yang diajukan untuk sistem informasi akademik di SMPK BPK PENABUR ini, akan lebih mudah, menghemat waktu dan biaya dalam proses pengumpulan dan pengajuan aspirasi.

## **4.4.1 Kelebihan Program**

- 1. Sistem ini menghasilkan suatu informasi yang tersusun dan dapat dilihat oleh guru , siswa dan orang tua.
- 2. Dapat meminimalisir waktu pengolahan data akademik siswa.
- 3. Mempermudah Tata Usaha dalam mengelola data akademik siswa dari nilai dan absensi.
- 4. Pengarsipan nilai dan absensi dapat lebih tersentralisasi.
- 5. Menghemat biaya alat tulis kantor (ATK).

# **4.4.2 Kekurangan Program**

- 1. Tidak semua aspirasi yang masuk akan disalurkan, karna terdapat tahap penyaringan aspirasi oleh Komisi III.
- 2. Kurang stabilnya sinyal dapat menghambat pengaksesan aplikasi.